Новая информация о подаче документов на государственную регистрацию прав в электронном виде.

Для того, чтобы подать документы на государственную регистрацию прав в электронном виде, с главной страницы портала Росреестра https://rosreestr.ru// перейти в раздел «Физическим лицам», «Юридическим лицам» или «Специалистам». Затем выберите «Зарегистрировать права на недвижимость». Выберите сервис «Подать заявление на государственную регистрацию прав».

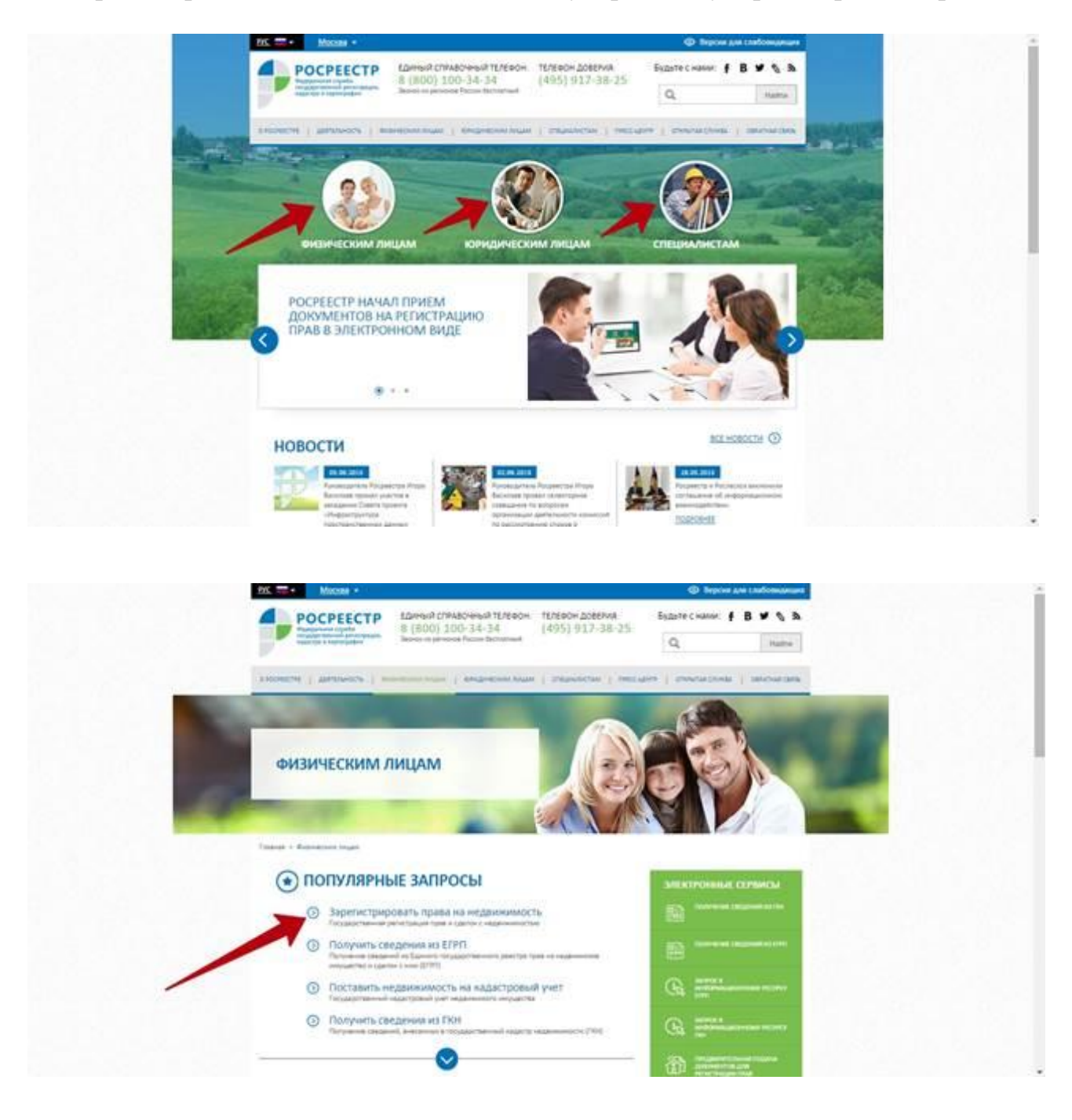

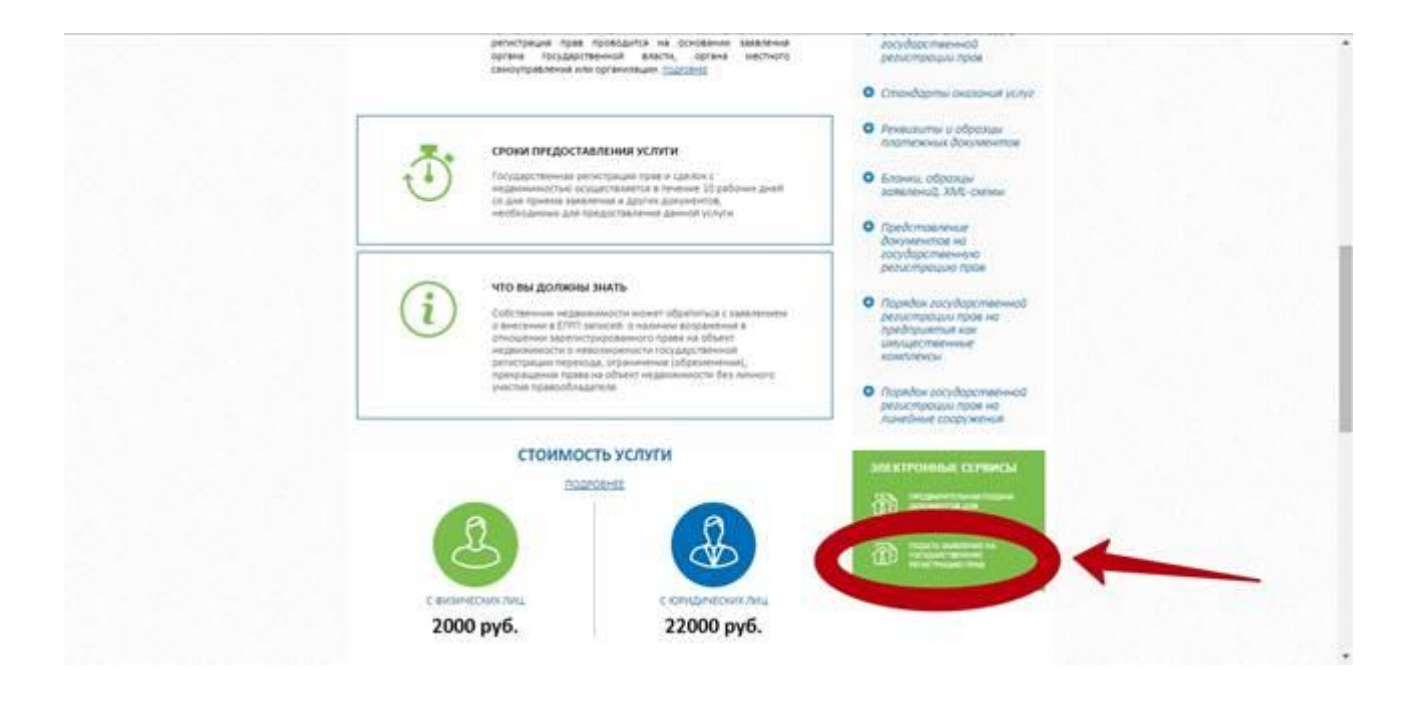